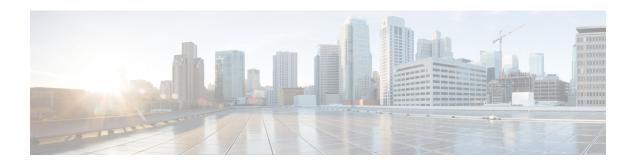

# **Event Logs**

- Feature Summary and Revision History, on page 1
- Feature Description, on page 2
- How it Works, on page 2
- Viewing the Logs, on page 2
- Troubleshooting Information, on page 2

## **Feature Summary and Revision History**

#### **Summary Data**

Table 1: Summary Data

| Applicable Product(s) or Functional Area | 5G-PCF              |
|------------------------------------------|---------------------|
| Applicable Platform(s)                   | SMI                 |
| Feature Default Setting                  | Enabled – Always-On |
| Related Changes in this Release          | Not Applicable      |
| Related Documentation                    | Not Applicable      |

#### **Revision History**

**Table 2: Revision History** 

| Revision Details  | Release   |
|-------------------|-----------|
| First introduced. | 2020.02.0 |

#### **Feature Description**

PCF provides a centralized view of the application logs that are consolidated from different containers. The unified view improves the efficiency as you can determine the issue faster instead of accessing the individual containers to view the logs. Collection of logs from the containers is enabled by default.

You can view the logs in the real time and offline mode. The real-time mode captures the current event activity that is performed on the container. In the offline mode, you have the flexibility to access the logs from a remote machine.

Logs are listed based on the timestamp at which they are generated.

#### **How it Works**

The OAM node hosts the logs which different application containers generate. These containers include the pcf (engine), pcf-rest-ep, policy-builder, diameter-ep, ldap-ep, crd, and unifiedapi.

#### **Viewing the Logs**

This section describes how to view the consolidated application logs.

To view the consolidated logs, use the following command:

kubectl logs -n namespace consolidated-logging-0
NOTES:

• namespace – Specifies the namespace under which PCF is deployed.

### **Troubleshooting Information**

This section provides information for troubleshooting any issues that may arise during the feature operation.

If the logs are not generated in the consolidated-logging-0 pod, then one of the following conditions may be causing the failure. To resolve the issue, make sure that you do the following:

• Verify the status of <namespace>-pcf-oam-app helm deployment. To view the configured helm charts and their status, use the following command:

helm list

• Ensure that the gRPC stream appender is enabled by verifying the contents of cps-logback configMap. To verify the contents, use the following command:

```
kubectl describe configmap -n namespace cps-logback
```

• Ensure that the consolidated-logging-0 pod is up and running. To check the pod status, use the following command:

kubectl describe pod consolidated-logging-0 -n namespace

• Verify that the consolidated-logging-0 pod is accessible through the consolidated-logging service. To verify the connection, use the no command.

**Troubleshooting Information**